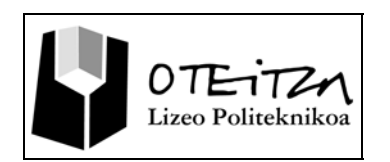

## **7 Escribir con la pizarra digital interactiva**

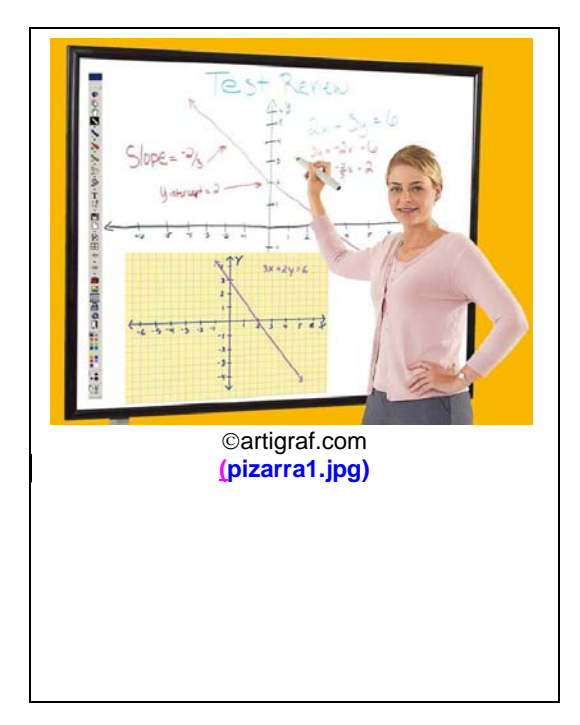

Además de realizar o aportar figuras geométricas y otros objetos sobre la pizarra o sobre un documento, tal y como se ha visto en la unidad didáctica anterior, podemos también aportar textos. Para ello Interwrite Workspace nos ofrece herramientas que nos facilitarán la labor de llevarlo a cabo de maneras diferentes.

En esta unidad didáctica se pretende:

- Escribir a mano alzada en la pizarra digital usando las herramientas apropiadas del sistema.
- Utilizar la herramienta de OCR para la interpretación del texto escrito a mano alzada y para su posterior edición.
- Escribir texto sobre la pizarra digital mediante el
- **teclado virtual.**
- Editar texto previamente escrito en la pizarra para su retoque.

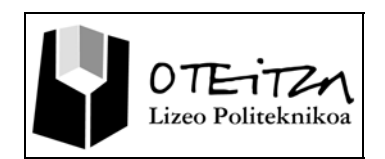

## **Apertura de una página de cuadrícula o de bloc de notas**

El área de trabajo o *Ventana de Anotaciones* tendrá el aspecto que se desee y para ello Interwrite Workspace, dispone de las herramientas necesarias para su configuración. Si para la utilización de alguna de las herramientas de anotación se desea partir de una página nueva, será necesario recurrir a las herramientas de página, que tal y como se ha dicho en la anterior introducción, aportarán a nuestra ventana de anotaciones, el aspecto deseado, toda vez que la página haya sido debidamente configurada con antelación.

De entre las herramientas de página disponibles en Interwrite Workspace, en esta actividad se abordarán las de: Crear página en blanco, Crear página de cuadrícula y Configuración de página nueva.

## **Identificación de los iconos referentes a herramientas de página**

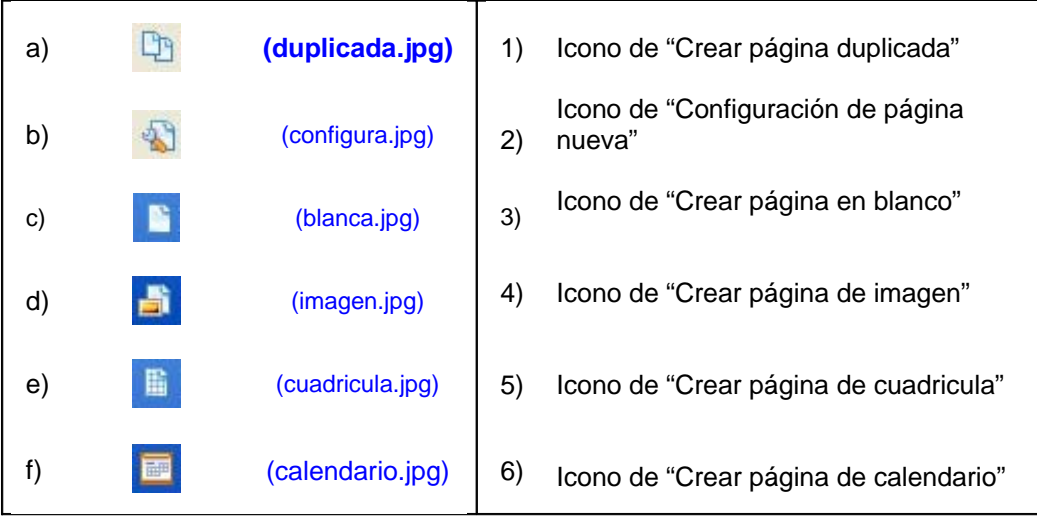

Para abrir una páguna en blanco .

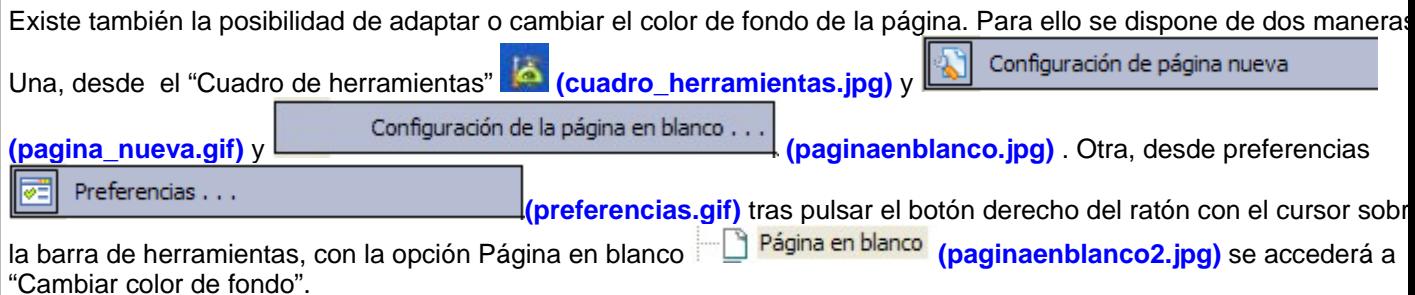

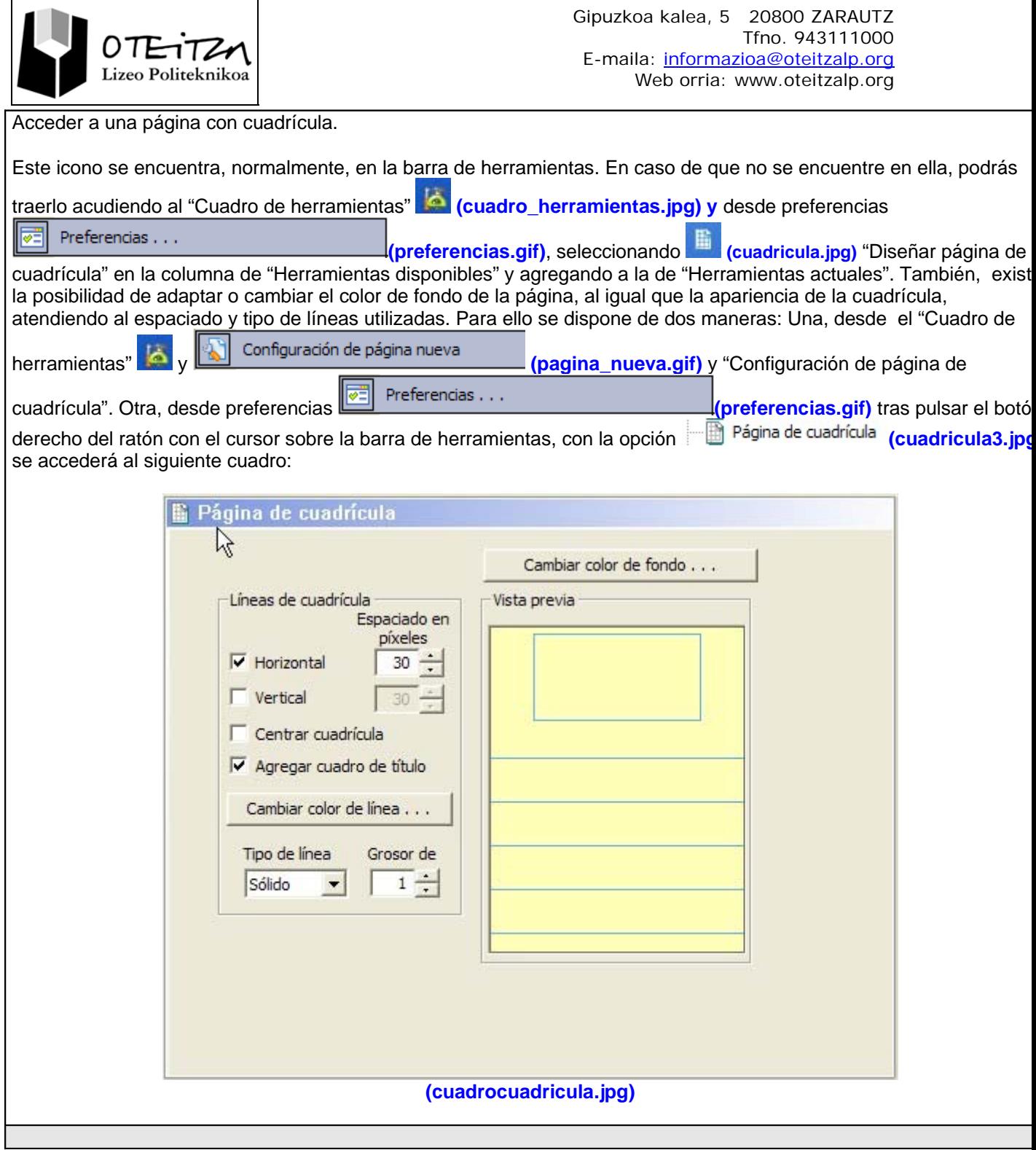

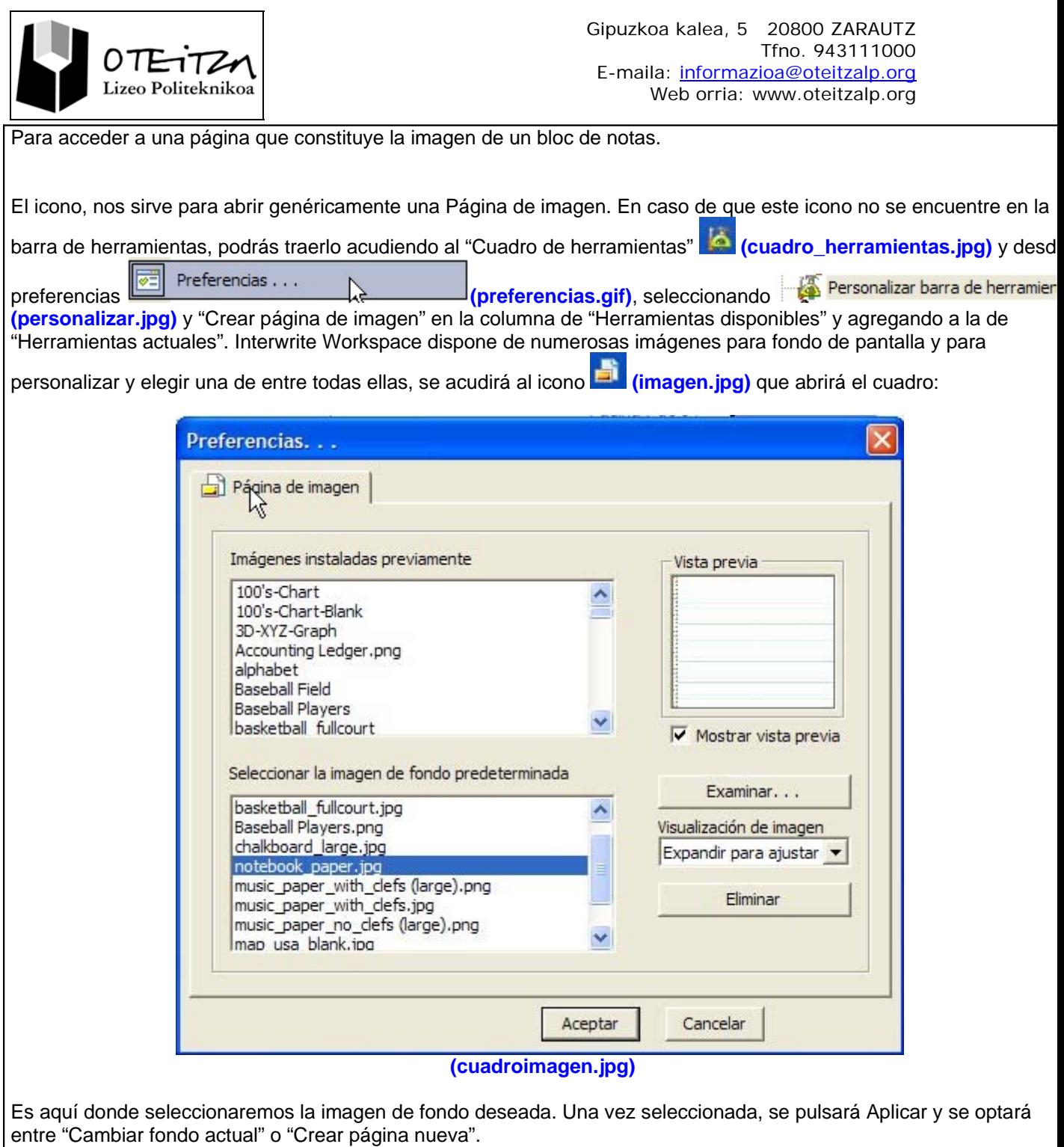

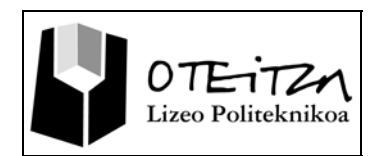

## **Herramientas de anotación**

Ver el video administrado.

Ejecuta los siguientes ejercicios:

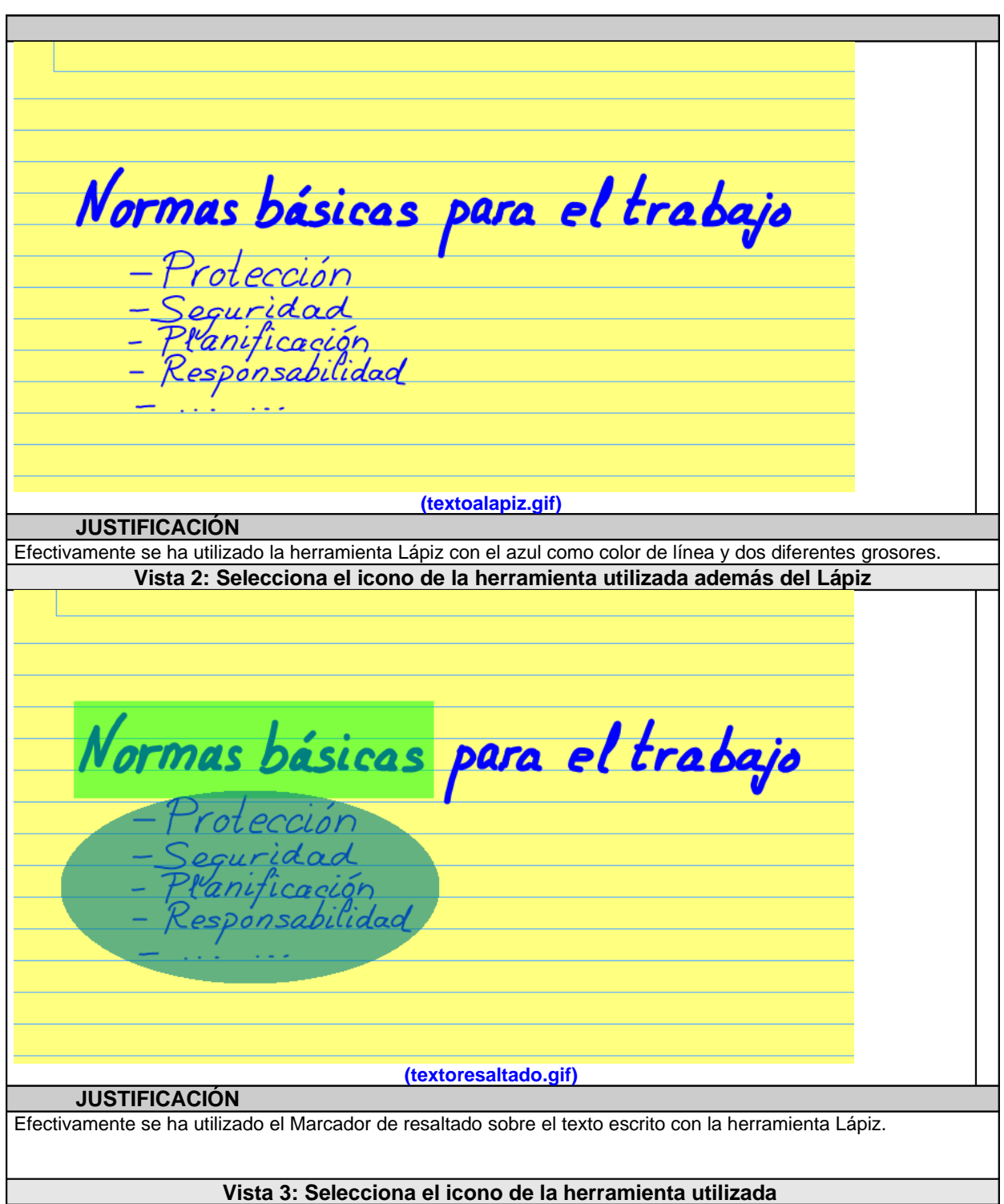

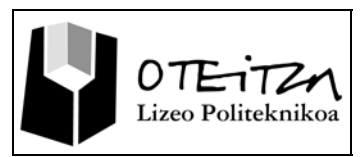

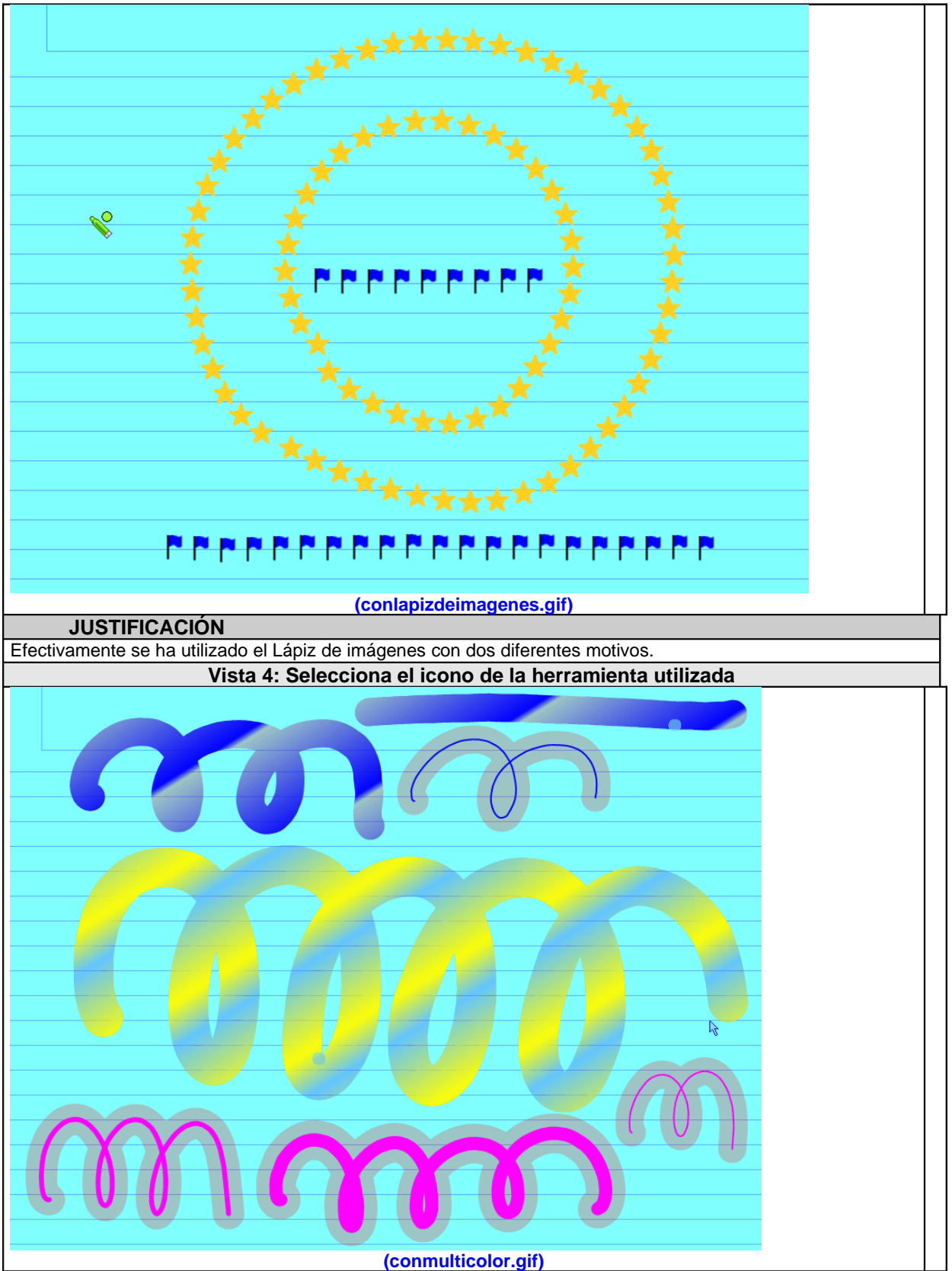

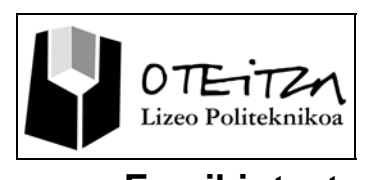

**Escribir texto**

Ver el video administrado.

Este será el resultado final que deberás buscar al finalizar tu actividad. Intentalo!!

" Yo podría ser un periodista. Creo que las entrevistas son la nueva forma del arte."

James Douglas Morrison, Cantante de The Doors